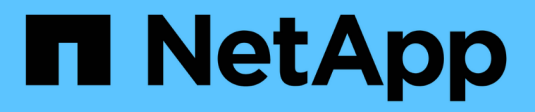

# **Gestire i nodi** ONTAP 9

NetApp April 24, 2024

This PDF was generated from https://docs.netapp.com/it-it/ontap/system-admin/add-nodes-clusterconcept.html on April 24, 2024. Always check docs.netapp.com for the latest.

# **Sommario**

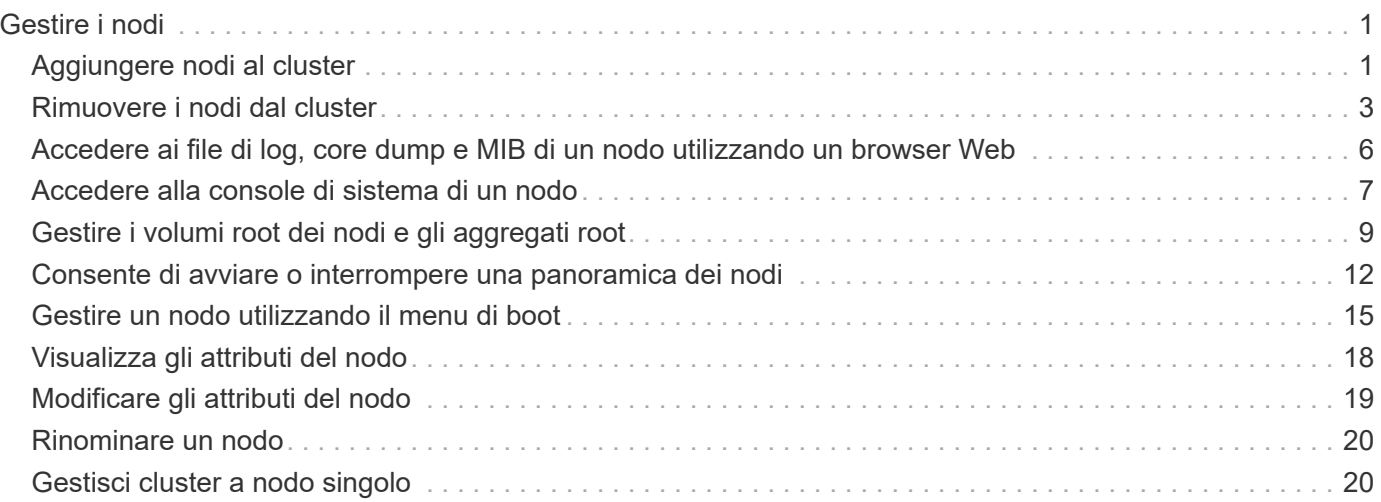

# <span id="page-2-0"></span>**Gestire i nodi**

# <span id="page-2-1"></span>**Aggiungere nodi al cluster**

Una volta creato un cluster, è possibile espanderlo aggiungendo nodi. È possibile aggiungere un solo nodo alla volta.

#### **Di cosa hai bisogno**

- Se si aggiungono nodi a un cluster a più nodi, tutti i nodi esistenti nel cluster devono essere integri (indicati da cluster show).
- Se stai aggiungendo nodi a un cluster senza switch a due nodi, devi convertire il cluster senza switch a due nodi in un cluster con switch usando uno switch cluster supportato da NetApp.

La funzionalità cluster senza switch è supportata solo in un cluster a due nodi.

- Se si aggiunge un secondo nodo a un cluster a nodo singolo, il secondo nodo deve essere stato installato e la rete del cluster deve essere stata configurata.
- Se nel cluster è attivata la configurazione automatica SP, la subnet specificata per il SP deve disporre di risorse disponibili per consentire al nodo di Unione di utilizzare la subnet specificata per configurare automaticamente il SP.
- Per la LIF di gestione dei nodi del nuovo nodo è necessario aver raccolto le seguenti informazioni:
	- Porta
	- Indirizzo IP
	- Netmask
	- Gateway predefinito

#### **A proposito di questa attività**

I nodi devono essere in numeri pari in modo da poter formare coppie ha. Dopo aver iniziato ad aggiungere un nodo al cluster, è necessario completare il processo. Il nodo deve far parte del cluster prima di poter aggiungere un altro nodo.

#### **Fasi**

1. Accendere il nodo che si desidera aggiungere al cluster.

Il nodo viene avviato e la procedura guidata Node Setup viene avviata sulla console.

```
Welcome to node setup.
You can enter the following commands at any time:
    "help" or "?" - if you want to have a question clarified,
    "back" - if you want to change previously answered questions, and
    "exit" or "quit" - if you want to quit the setup wizard.
       Any changes you made before quitting will be saved.
To accept a default or omit a question, do not enter a value.
Enter the node management interface port [e0M]:
```
2. Uscire dalla procedura guidata Node Setup (Configurazione nodo): exit

La procedura guidata Node Setup (Configurazione nodo) viene chiusa e viene visualizzato un prompt di accesso che avvisa che le attività di installazione non sono state completate.

- 3. Accedere all'account admin utilizzando admin nome utente.
- 4. Avviare l'installazione guidata del cluster:

#### **cluster setup**

```
::> cluster setup
Welcome to the cluster setup wizard.
You can enter the following commands at any time:
  "help" or "?" - if you want to have a question clarified,
  "back" - if you want to change previously answered questions, and
  "exit" or "quit" - if you want to quit the cluster setup wizard.
  Any changes you made before quitting will be saved.
You can return to cluster setup at any time by typing "cluster setup".
To accept a default or omit a question, do not enter a value....
Use your web browser to complete cluster setup by accessing
https://<node mgmt or e0M IP address>
Otherwise, press Enter to complete cluster setup using the
command line interface:
```
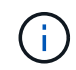

Per ulteriori informazioni sulla configurazione di un cluster mediante la GUI di installazione, consultare ["System Manager"](https://docs.netapp.com/us-en/ontap/task_admin_add_nodes_to_cluster.html) guida in linea.

5. Premere Invio per utilizzare l'interfaccia CLI per completare l'attività. Quando viene richiesto di creare un

nuovo cluster o di unirsi a un cluster esistente, immettere **join**.

```
Do you want to create a new cluster or join an existing cluster?
{create, join}:
join
```
Se la versione di ONTAP eseguita sul nuovo nodo è diversa dalla versione in esecuzione sul cluster esistente, il sistema riporta un System checks Error: Cluster join operation cannot be performed at this time errore. Questo è il comportamento previsto. Per continuare, eseguire addnode -allow-mixed-version-join new node name comando a livello di privilegi avanzati da un nodo esistente nel cluster.

- 6. Seguire le istruzioni per configurare il nodo e unirsi al cluster:
	- Per accettare il valore predefinito di un prompt, premere Invio.
	- Per immettere un valore personalizzato per un prompt, immettere il valore, quindi premere Invio.
- 7. Ripetere i passaggi precedenti per ogni nodo aggiuntivo che si desidera aggiungere.

#### **Al termine**

Dopo aver aggiunto nodi al cluster, è necessario attivare il failover dello storage per ogni coppia ha.

#### **Informazioni correlate**

["Cluster ONTAP a versione mista"](https://docs.netapp.com/us-en/ontap/upgrade/concept_mixed_version_requirements.html#requirements-for-mixed-version-ontap-clusters)

# <span id="page-4-0"></span>**Rimuovere i nodi dal cluster**

È possibile rimuovere i nodi indesiderati da un cluster, un nodo alla volta. Dopo aver rimosso un nodo, è necessario rimuovere anche il partner di failover. Se si rimuove un nodo, i relativi dati diventano inaccessibili o cancellati.

#### **Prima di iniziare**

Prima di rimuovere i nodi dal cluster, devono essere soddisfatte le seguenti condizioni:

- Più della metà dei nodi nel cluster deve essere integro.
- Tutti i dati sul nodo che si desidera rimuovere devono essere stati svuotati.
	- Ciò potrebbe includere ["eliminazione dei dati da un volume crittografato"](https://docs.netapp.com/it-it/ontap/encryption-at-rest/secure-purge-data-encrypted-volume-concept.html).
- Tutti i volumi non root lo sono ["spostato"](https://docs.netapp.com/it-it/ontap/volumes/move-volume-task.html) da aggregati di proprietà del nodo.
- Tutti gli aggregati non root sono stati ["cancellato"](https://docs.netapp.com/it-it/ontap/disks-aggregates/commands-manage-aggregates-reference.html) dal nodo.
- Se il nodo possiede dischi FIPS (Federal Information Processing Standards) o dischi con crittografia automatica (SED), ["la crittografia del disco è stata rimossa"](https://docs.netapp.com/it-it/ontap/encryption-at-rest/return-seds-unprotected-mode-task.html) riportando i dischi in modalità non protetta.
	- Potrebbe anche essere utile ["Sanificare i dischi FIPS o i SED".](https://docs.netapp.com/it-it/ontap/encryption-at-rest/sanitize-fips-drive-sed-task.html)
- I dati LIF lo sono ["cancellato"](https://docs.netapp.com/it-it/ontap/networking/delete_a_lif.html) oppure ["trasferito"](https://docs.netapp.com/it-it/ontap/networking/migrate_a_lif.html) dal nodo.
- Le LIF di gestione del cluster lo sono state ["trasferito"](https://docs.netapp.com/it-it/ontap/networking/migrate_a_lif.html) dal nodo e le porte home sono cambiate.
- Tutte le LIF intercluster sono state ["rimosso".](https://docs.netapp.com/it-it/ontap/networking/delete_a_lif.html)
	- Quando si rimuovono le LIF di intercluster, viene visualizzato un avviso che può essere ignorato.
- Il failover dello storage è stato così ["disattivato"](https://docs.netapp.com/it-it/ontap/high-availability/ha_commands_for_enabling_and_disabling_storage_failover.html) per il nodo.
- Tutte le regole di failover LIF lo sono state ["modificato"](https://docs.netapp.com/it-it/ontap/networking/commands_for_managing_failover_groups_and_policies.html) per rimuovere le porte sul nodo.
- Tutte le VLAN sul nodo sono state ["cancellato".](https://docs.netapp.com/it-it/ontap/networking/configure_vlans_over_physical_ports.html#delete-a-vlan)
- Se si dispone di LUN sul nodo da rimuovere, è necessario ["Modificare l'elenco dei nodi di reporting della](https://docs.netapp.com/us-en/ontap/san-admin/modify-slm-reporting-nodes-task.html) [mappa LUN selettiva \(SLM\)"](https://docs.netapp.com/us-en/ontap/san-admin/modify-slm-reporting-nodes-task.html) prima di rimuovere il nodo.

Se non si rimuove il nodo e il relativo partner ha dall'elenco dei nodi di reporting SLM, l'accesso alle LUN precedentemente presenti sul nodo può andare perso anche se i volumi contenenti le LUN sono stati spostati in un altro nodo.

Si consiglia di inviare un messaggio AutoSupport per informare il supporto tecnico NetApp che la rimozione del nodo è in corso.

**Nota:** non è necessario eseguire operazioni come cluster remove-node, cluster unjoin, e. node rename Quando è in corso un aggiornamento automatico di ONTAP.

#### **A proposito di questa attività**

- Se si esegue un cluster a versione mista, è possibile rimuovere l'ultimo nodo a versione bassa utilizzando uno dei comandi di privilegio avanzati che iniziano con ONTAP 9.3:
	- ONTAP 9.3: cluster unjoin -skip-last-low-version-node-check
	- ONTAP 9.4 e versioni successive: cluster remove-node -skip-last-low-version-node -check
- Se si disuniscono 2 nodi da un cluster a 4 nodi, il cluster ha viene attivato automaticamente sui due nodi rimanenti.

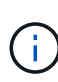

Tutti i dati del sistema e dell'utente, provenienti da tutti i dischi collegati al nodo, devono essere resi inaccessibili agli utenti prima di rimuovere un nodo dal cluster. Se un nodo non è stato collegato correttamente da un cluster, contattare il supporto NetApp per assistenza con le opzioni di ripristino.

#### **Fasi**

1. Impostare il livello di privilegio su avanzato:

set -privilege advanced

2. Verificare se un nodo sul cluster contiene epsilon:

```
cluster show -epsilon true
```
- 3. Se un nodo nel cluster contiene epsilon e quel nodo verrà disaccoppiato, spostare epsilon in un nodo che non verrà disaccoppiato:
	- a. Spostare epsilon dal nodo che si intende disunire

cluster modify -node <name of node to be unjoined> -epsilon false

b. Spostare epsilon in un nodo che non verrà disUnito:

cluster modify -node <node name> -epsilon true

4. Identificare il nodo master corrente:

cluster ring show

Il nodo master è il nodo che contiene processi come "mgmt", "vldb", "vifmgr", "bcomd" e "crs".

- 5. Se il nodo che si desidera rimuovere è il nodo master corrente, abilitare l'elezione di un altro nodo nel cluster come nodo master:
	- a. Rendere il nodo master corrente non idoneo a partecipare al cluster:

```
cluster modify - node <node name> -eligibility false
```
Quando il nodo master non è idoneo, uno dei nodi rimanenti viene selezionato dal quorum del cluster come nuovo master.

b. Rendere il nodo master precedente idoneo a partecipare nuovamente al cluster:

cluster modify - node <node name> -eligibility true

- 6. Accedere alla LIF di gestione dei nodi remoti o alla LIF di gestione dei cluster su un nodo diverso da quello da rimuovere.
- 7. Rimuovere il nodo dal cluster:

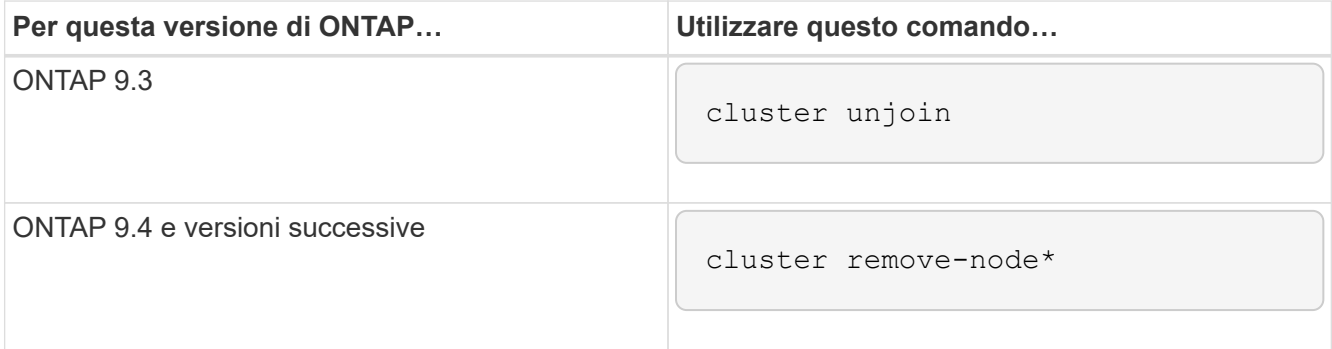

Se si dispone di un cluster con versione mista e si sta rimuovendo l'ultimo nodo della versione inferiore, utilizzare -skip-last-low-version-node-check con questi comandi.

Il sistema informa l'utente di quanto segue:

- È inoltre necessario rimuovere il partner di failover del nodo dal cluster.
- Una volta rimosso il nodo e prima di poterlo riconnettare a un cluster, è necessario utilizzare l'opzione del menu di avvio (4) pulizia della configurazione e inizializzazione di tutti i dischi o l'opzione (9)

Configurazione della partizione avanzata del disco per cancellare la configurazione del nodo e inizializzare tutti i dischi.

Viene generato un messaggio di errore se si verificano condizioni che è necessario risolvere prima di rimuovere il nodo. Ad esempio, il messaggio potrebbe indicare che il nodo dispone di risorse condivise che è necessario rimuovere o che si trova in una configurazione ha del cluster o in una configurazione di failover dello storage che è necessario disattivare.

Se il nodo è il master del quorum, il cluster perderà brevemente e tornerà al quorum. Questa perdita di quorum è temporanea e non influisce sulle operazioni dei dati.

8. Se un messaggio di errore indica condizioni di errore, risolvere tali condizioni ed eseguire nuovamente il cluster remove-node oppure cluster unjoin comando.

Il nodo viene riavviato automaticamente dopo che è stato rimosso dal cluster.

- 9. Se si sta ridisponendo il nodo, cancellare la configurazione del nodo e inizializzare tutti i dischi:
	- a. Durante il processo di avvio, premere Ctrl-C per visualizzare il menu di avvio quando richiesto.
	- b. Selezionare l'opzione del menu di avvio (4) pulizia della configurazione e inizializzazione di tutti i dischi.
- 10. Torna al livello di privilegio admin:

set -privilege admin

11. Ripetere i passaggi precedenti per rimuovere il partner di failover dal cluster.

# <span id="page-7-0"></span>**Accedere ai file di log, core dump e MIB di un nodo utilizzando un browser Web**

L'infrastruttura del Service Processor (spi) È attivato per impostazione predefinita per consentire a un browser Web di accedere ai file log, core dump e MIB di un nodo del cluster. I file rimangono accessibili anche quando il nodo non è attivo, a condizione che il nodo venga sostituito dal partner.

#### **Di cosa hai bisogno**

• La LIF di gestione del cluster deve essere attiva.

È possibile utilizzare la LIF di gestione del cluster o di un nodo per accedere a. spi servizio web. Tuttavia, si consiglia di utilizzare la LIF di gestione del cluster.

Il network interface show Il comando visualizza lo stato di tutte le LIF nel cluster.

- Per accedere a, è necessario utilizzare un account utente locale spi servizio web, gli account utente di dominio non sono supportati.
- Se l'account utente non ha il ruolo "admin" (che ha accesso a. spi servizio web per impostazione predefinita), al ruolo di controllo degli accessi deve essere concesso l'accesso a spi servizio web.

Il vserver services web access show il comando mostra i ruoli a cui viene concesso l'accesso a quali servizi web.

• Se non si utilizza l'account utente "admin" (che include http access method (metodo di accesso), l'account utente deve essere impostato con http metodo di accesso.

Il security login show il comando mostra i metodi di accesso e accesso degli account utente e i ruoli di controllo degli accessi.

• Se si desidera utilizzare HTTPS per un accesso Web sicuro, è necessario attivare SSL e installare un certificato digitale.

Il system services web show il comando visualizza la configurazione del motore del protocollo web a livello di cluster.

#### **A proposito di questa attività**

Il spi il servizio web è attivato per impostazione predefinita ed è possibile disattivarlo manualmente (vserver services web modify -vserver \* -name spi -enabled false).

Al ruolo "admin" viene concesso l'accesso a spi servizio web per impostazione predefinita e l'accesso può essere disattivato manualmente (services web access delete -vserver *cluster name* -name spi -role admin).

#### **Fasi**

1. Puntare il browser Web su spi URL del servizio web in uno dei seguenti formati:

```
◦ http://cluster-mgmt-LIF/spi/
```
◦ https://*cluster-mgmt-LIF*/spi/

cluster-mgmt-LIF È l'indirizzo IP della LIF di gestione del cluster.

2. Quando richiesto dal browser, inserire l'account utente e la password.

Una volta autenticato l'account, il browser visualizza i collegamenti a /mroot/etc/log/, /mroot/etc/crash/, e. /mroot/etc/mib/ directory di ciascun nodo del cluster.

# <span id="page-8-0"></span>**Accedere alla console di sistema di un nodo**

Se un nodo si trova nel menu di boot o nel prompt dell'ambiente di boot, è possibile accedervi solo dalla console di sistema (chiamata anche *console seriale*). È possibile accedere alla console di sistema di un nodo da una connessione SSH all'SP del nodo o al cluster.

#### **A proposito di questa attività**

Sia SP che ONTAP offrono comandi che consentono di accedere alla console di sistema. Tuttavia, dal provider di servizi Internet, è possibile accedere solo alla console di sistema del proprio nodo. Dal cluster, è possibile accedere alla console di sistema di qualsiasi nodo del cluster.

#### **Fasi**

1. Accedere alla console di sistema di un nodo:

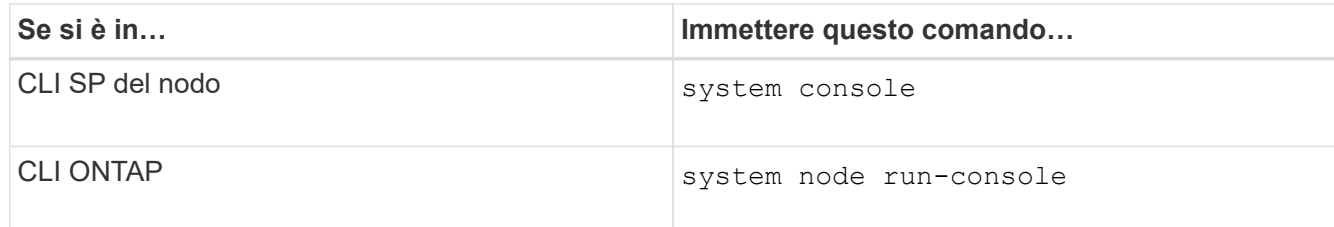

- 2. Quando richiesto, accedere alla console di sistema.
- 3. Per uscire dalla console di sistema, premere Ctrl-D.

#### **Esempi di accesso alla console di sistema**

Nell'esempio riportato di seguito viene illustrato il risultato dell'immissione di system console Al prompt "SP node2". La console di sistema indica che node2 è in sospeso al prompt dell'ambiente di boot. Il boot\_ontap Il comando viene immesso nella console per avviare il nodo su ONTAP. Premere Ctrl-D per uscire dalla console e tornare all'SP.

```
SP node2> system console
Type Ctrl-D to exit.
LOADER>
LOADER> boot_ontap
...
*******************************
\star * \star* Press Ctrl-C for Boot Menu. *
\star * \star*******************************
...
```
Premere Ctrl-D per uscire dalla console di sistema.

```
Connection to 123.12.123.12 closed.
SP node2>
```
Nell'esempio riportato di seguito viene illustrato il risultato dell'immissione di system node run-console Comando da ONTAP per accedere alla console di sistema di node2, che si trova al prompt dell'ambiente di boot. Il boot ontap Il comando viene immesso nella console per avviare node2 in ONTAP. Premere Ctrl-D per uscire dalla console e tornare a ONTAP.

```
cluster1::> system node run-console -node node2
Pressing Ctrl-D will end this session and any further sessions you might
open on top of this session.
Type Ctrl-D to exit.
LOADER>
LOADER> boot ontap
...
*******************************
\star * \star* Press Ctrl-C for Boot Menu. *
\star * \star*******************************
...
```
Premere Ctrl-D per uscire dalla console di sistema.

```
Connection to 123.12.123.12 closed.
cluster1::>
```
# <span id="page-10-0"></span>**Gestire i volumi root dei nodi e gli aggregati root**

Il volume root di un nodo è un volume FlexVol installato in fabbrica o dal software di installazione. È riservato ai file di sistema, ai file di log e ai file principali. Il nome della directory è /mroot, accessibile solo attraverso la shell di sistema dal supporto tecnico. La dimensione minima del volume root di un nodo dipende dal modello di piattaforma.

### **Panoramica delle regole che disciplinano i volumi root dei nodi e gli aggregati root**

Il volume root di un nodo contiene directory e file speciali per quel nodo. L'aggregato root contiene il volume root. Alcune regole governano il volume root e l'aggregato root di un nodo.

- Le seguenti regole governano il volume root del nodo:
	- A meno che il supporto tecnico non lo richieda, non modificare la configurazione o il contenuto del volume root.
	- Non memorizzare i dati dell'utente nel volume root.

L'archiviazione dei dati dell'utente nel volume root aumenta il tempo di giveback dello storage tra i nodi di una coppia ha.

- È possibile spostare il volume root in un altro aggregato. Vedere [relocate-root].
- L'aggregato root è dedicato solo al volume root del nodo.

ONTAP impedisce la creazione di altri volumi nell'aggregato root.

### **Liberare spazio sul volume root di un nodo**

Quando il volume root di un nodo è pieno o quasi pieno, viene visualizzato un messaggio di avviso. Il nodo non può funzionare correttamente quando il volume root è pieno. È possibile liberare spazio sul volume root di un nodo eliminando i file core dump, i file di traccia dei pacchetti e le copie Snapshot del volume root.

#### **Fasi**

1. Visualizzare i file core dump del nodo e i relativi nomi:

system node coredump show

2. Eliminare i file core dump indesiderati dal nodo:

system node coredump delete

3. Accedi al nodeshell:

#### **system node run -node** *nodename*

*nodename* è il nome del nodo di cui si desidera liberare spazio nel volume root.

4. Passa al livello di privilegio avanzato più incondiscendente dal nodeshell:

#### **priv set advanced**

- 5. Visualizzare ed eliminare i file di traccia dei pacchetti del nodo attraverso il nodeshell:
	- a. Visualizza tutti i file nel volume root del nodo:

#### **ls /etc**

b. Se vi sono file di traccia dei pacchetti (\*.trc) si trovano nel volume root del nodo, eliminarli singolarmente:

#### **rm /etc/log/packet\_traces/***file\_name.trc*

- 6. Identificare ed eliminare le copie Snapshot del volume root del nodo attraverso il nodeshell:
	- a. Identificare il nome del volume root:

#### **vol status**

Il volume root è indicato dalla parola "root" nella colonna "Options" di vol status output del comando.

Nell'esempio seguente, il volume root è vol0:

```
node1*> vol status
      Volume State Status Options
        vol0 online raid dp, flex root, nvfail=on
                          64-bit
```
a. Visualizza copie Snapshot del volume root:

```
snap list root_vol_name
```
b. Eliminare le copie Snapshot del volume root indesiderate:

```
snap delete root_vol_namesnapshot_name
```
7. Uscire dal nodeshell e tornare alla shell di clustershell:

**exit**

## **Spostare i volumi root in nuovi aggregati**

La procedura di sostituzione root migra l'aggregato root corrente in un altro set di dischi senza interruzioni.

#### **A proposito di questa attività**

Per spostare i volumi root, è necessario abilitare il failover dello storage. È possibile utilizzare storage failover modify -node *nodename* -enable true comando per abilitare il failover.

È possibile modificare la posizione del volume root in un nuovo aggregato nei seguenti scenari:

- Quando gli aggregati root non si trovano sul disco, si preferisce
- Quando si desidera riorganizzare i dischi collegati al nodo
- Quando si esegue una sostituzione degli shelf degli shelf di dischi EOS

#### **Fasi**

1. Impostare il livello di privilegio su Advanced (avanzato):

#### **set privilege advanced**

2. Spostare l'aggregato root:

**system node migrate-root -node** *nodename* **-disklist** *disklist* **-raid-type** *raidtype*

◦ **-nodo**

Specifica il nodo proprietario dell'aggregato root che si desidera migrare.

◦ **-disklist**

Specifica l'elenco dei dischi su cui verrà creato il nuovo aggregato root. Tutti i dischi devono essere spare e di proprietà dello stesso nodo. Il numero minimo di dischi richiesto dipende dal tipo di RAID.

#### ◦ **-raid-type**

Specifica il tipo RAID dell'aggregato root. Il valore predefinito è raid-dp.

3. Monitorare l'avanzamento del lavoro:

#### **job show -id** *jobid* **-instance**

#### **Risultati**

Se tutti i controlli preliminari hanno esito positivo, il comando avvia un processo di sostituzione del volume root ed esce. Attendere il riavvio del nodo.

# <span id="page-13-0"></span>**Consente di avviare o interrompere una panoramica dei nodi**

Potrebbe essere necessario avviare o arrestare un nodo per motivi di manutenzione o risoluzione dei problemi. È possibile eseguire questa operazione dall'interfaccia utente di ONTAP, dal prompt dell'ambiente di avvio o dall'interfaccia utente di SP.

Utilizzando il comando SP CLI system power off oppure system power cycle Per spegnere o spegnere e riaccendere un nodo potrebbe causare un arresto non corretto del nodo (chiamato anche *shutdown anomalo*) e non sostituire un arresto corretto mediante ONTAP system node halt comando.

### **Riavviare un nodo al prompt del sistema**

È possibile riavviare un nodo in modalità normale dal prompt di sistema. Un nodo è configurato per l'avvio dal dispositivo di avvio, ad esempio una scheda PC CompactFlash.

#### **Fasi**

- 1. Se il cluster contiene quattro o più nodi, verificare che il nodo da riavviare non contenga epsilon:
	- a. Impostare il livello di privilegio su Advanced (avanzato):

#### **set -privilege advanced**

b. Determinare quale nodo contiene epsilon:

#### **cluster show**

Il seguente esempio mostra che "node1" contiene epsilon:

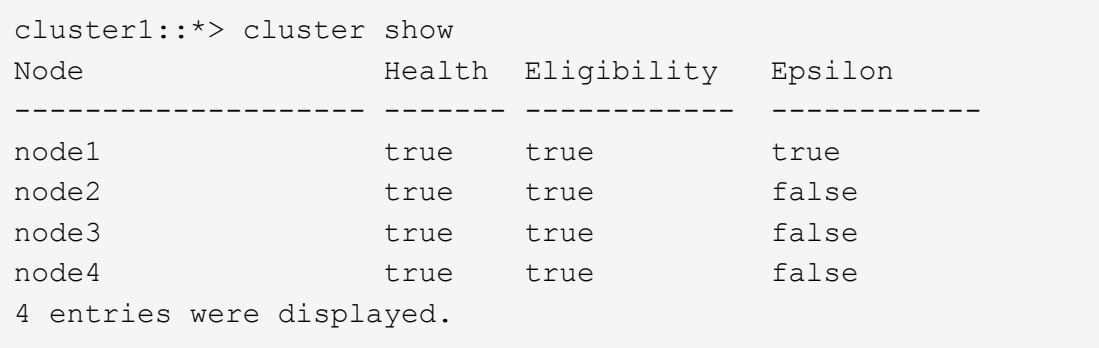

a. Se il nodo da riavviare contiene epsilon, rimuovere epsilon dal nodo:

```
cluster modify -node node_name -epsilon false
```
b. Assegnare epsilon a un nodo diverso che rimarrà attivo:

```
cluster modify -node node_name -epsilon true
```
c. Tornare al livello di privilegio admin:

#### **set -privilege admin**

2. Utilizzare system node reboot comando per riavviare il nodo.

Se non si specifica -skip-lif-migration Il comando tenta di migrare i dati e le LIF di gestione del cluster in modo sincrono su un altro nodo prima del riavvio. Se la migrazione LIF non riesce o si interrompe, il processo di riavvio viene interrotto e ONTAP visualizza un errore per indicare che la migrazione LIF non è riuscita.

cluster1::> system node reboot -node node1 -reason "software upgrade"

Il nodo avvia il processo di riavvio. Viene visualizzato il prompt di accesso di ONTAP, che indica che il processo di riavvio è stato completato.

## **Boot ONTAP al prompt dell'ambiente di boot**

È possibile avviare la release corrente o la release di backup di ONTAP quando si è al prompt dell'ambiente di boot di un nodo.

**Fasi**

1. Accedere al prompt dell'ambiente di boot dal prompt del sistema di storage utilizzando system node halt comando.

La console del sistema di storage visualizza il prompt dell'ambiente di boot.

2. Al prompt dell'ambiente di boot, immettere uno dei seguenti comandi:

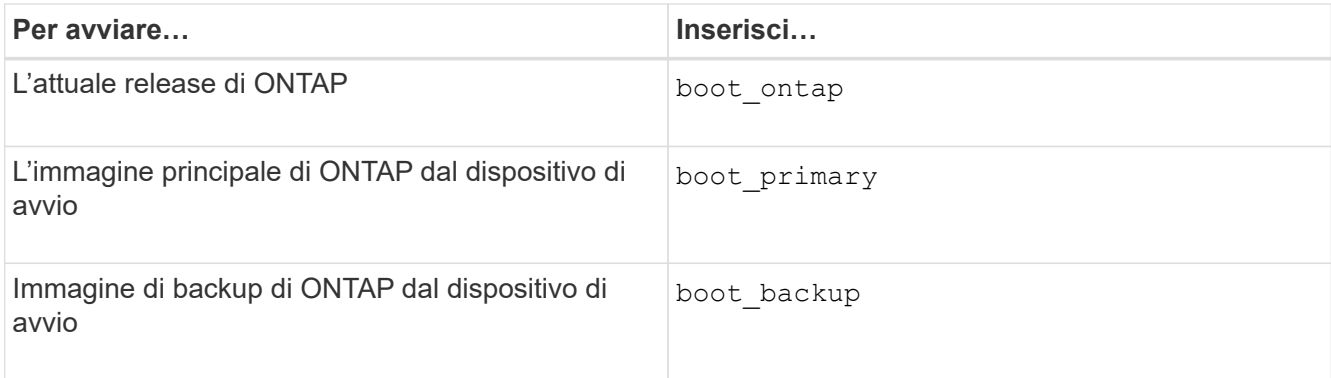

In caso di dubbi sull'immagine da utilizzare, è necessario utilizzarla boot\_ontap in primo luogo.

### **Chiudere un nodo**

È possibile arrestare un nodo se non risponde o se il personale di supporto lo ha indicato come parte delle attività di risoluzione dei problemi.

#### **Fasi**

- 1. Se il cluster contiene quattro o più nodi, verificare che il nodo da arrestare non contenga epsilon:
	- a. Impostare il livello di privilegio su Advanced (avanzato):

#### **set -privilege advanced**

b. Determinare quale nodo contiene epsilon:

#### **cluster show**

Il seguente esempio mostra che "node1" contiene epsilon:

```
cluster1::*> cluster show
Node Health Eligibility Epsilon
-------------------- ------- ------------ ------------
node1 true true true true
node2 true true false
node3 true true false
node4 true true false
4 entries were displayed.
```
a. Se il nodo da spegnere contiene epsilon, rimuovere epsilon dal nodo:

**cluster modify -node** *node\_name* **-epsilon false**

b. Assegnare epsilon a un nodo diverso che rimarrà attivo:

#### **cluster modify -node** *node\_name* **-epsilon true**

c. Tornare al livello di privilegio admin:

2. Utilizzare system node halt comando per arrestare il nodo.

Se non si specifica -skip-lif-migration Il comando tenta di migrare i dati e le LIF di gestione del cluster in modo sincrono su un altro nodo prima dello shutdown. Se la migrazione LIF non riesce o va in timeout, il processo di arresto viene interrotto e ONTAP visualizza un errore per indicare che la migrazione LIF non è riuscita.

È possibile attivare manualmente un core dump con lo shutdown utilizzando entrambi -dump parametro.

Nell'esempio seguente viene chiuso il nodo "node1" per la manutenzione dell'hardware:

cluster1::> system node halt -node node1 -reason 'hardware maintenance'

# <span id="page-16-0"></span>**Gestire un nodo utilizzando il menu di boot**

È possibile utilizzare il menu di avvio per correggere i problemi di configurazione su un nodo, reimpostare la password di amministratore, inizializzare i dischi, ripristinare la configurazione del nodo e ripristinare le informazioni di configurazione del nodo sul dispositivo di avvio.

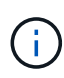

Se è in uso una coppia ha ["Crittografia dei dischi SAS o NVMe \(SED, NSE, FIPS\)",](https://docs.netapp.com/us-en/ontap/encryption-at-rest/support-storage-encryption-concept.html) è necessario seguire le istruzioni riportate nell'argomento ["Ripristino di un'unità FIPS o SED in](https://docs.netapp.com/us-en/ontap/encryption-at-rest/return-seds-unprotected-mode-task.html) [modalità non protetta"](https://docs.netapp.com/us-en/ontap/encryption-at-rest/return-seds-unprotected-mode-task.html) Per tutti i dischi all'interno della coppia ha prima dell'inizializzazione del sistema (opzioni di avvio 4 o 9). Il mancato rispetto di questa procedura potrebbe causare la perdita di dati in futuro se i dischi vengono riutilizzati.

#### **Fasi**

1. Riavviare il nodo per accedere al menu di avvio utilizzando system node reboot al prompt del sistema.

Il nodo avvia il processo di riavvio.

2. Durante il processo di riavvio, premere Ctrl-C per visualizzare il menu di avvio quando richiesto.

Il nodo visualizza le seguenti opzioni per il menu di boot:

```
(1) Normal Boot.
(2) Boot without /etc/rc.
(3) Change password.
(4) Clean configuration and initialize all disks.
(5) Maintenance mode boot.
(6) Update flash from backup config.
(7) Install new software first.
(8) Reboot node.
(9) Configure Advanced Drive Partitioning.
(10) Set onboard key management recovery secrets.
(11) Configure node for external key management.
Selection (1-11)?
```
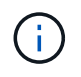

Opzione del menu di boot (2) l'avvio senza /etc/rc è obsoleto e non ha alcun effetto sul sistema.

3. Selezionare una delle seguenti opzioni immettendo il numero corrispondente:

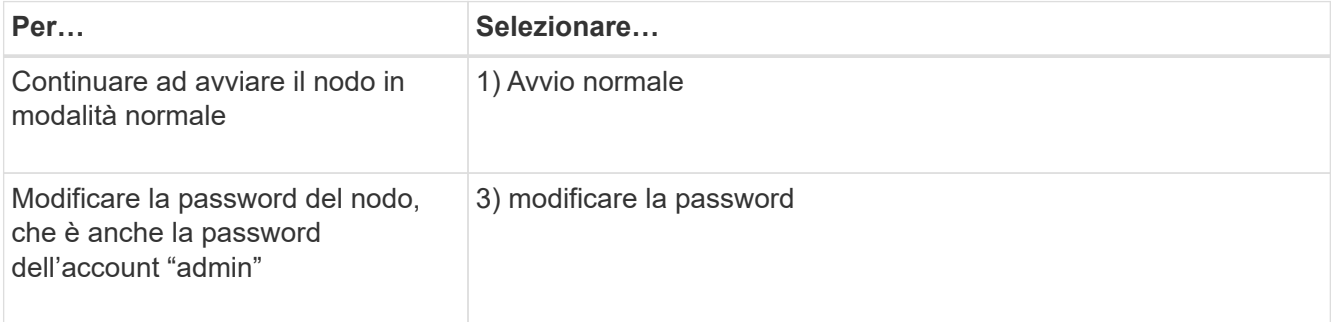

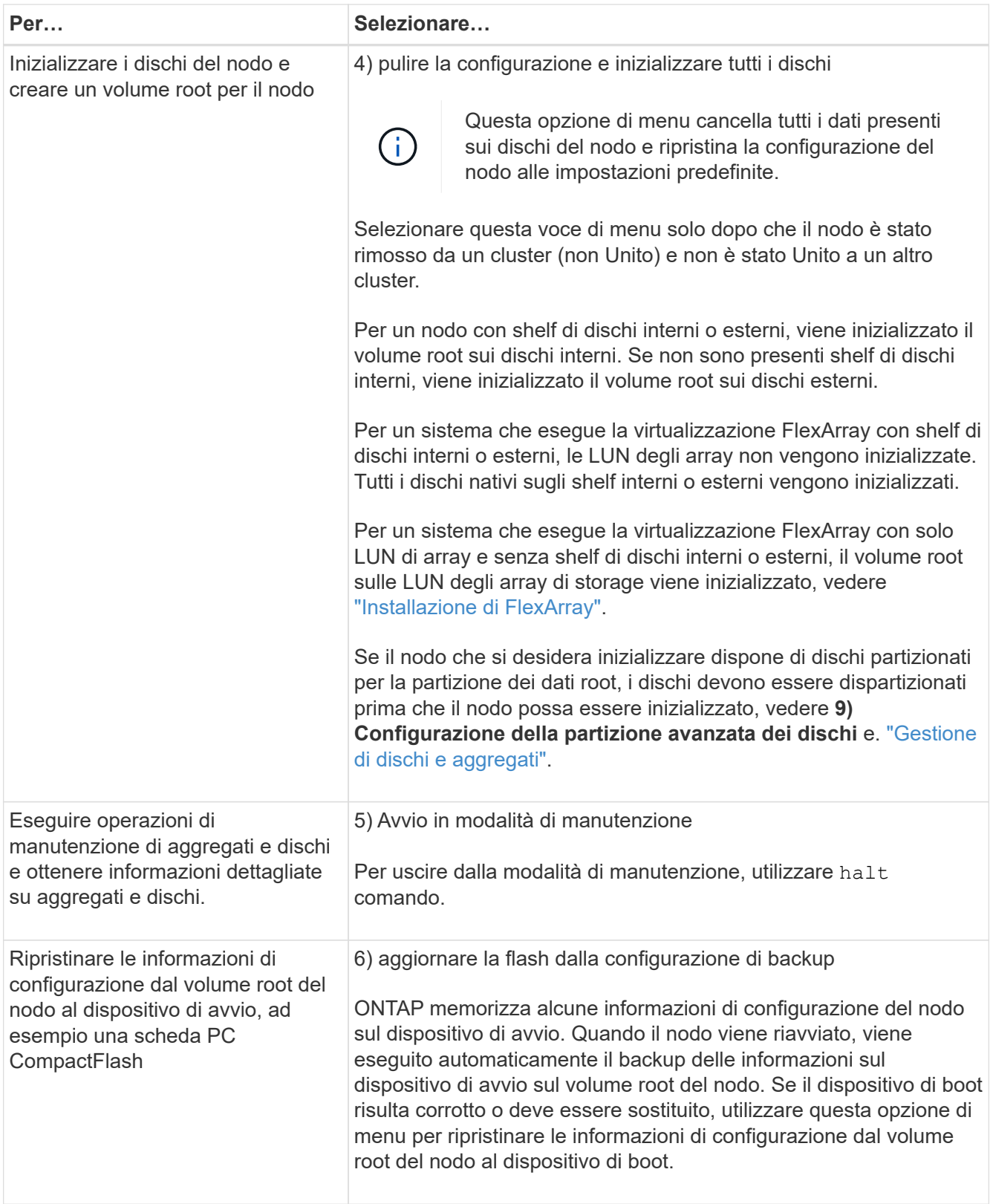

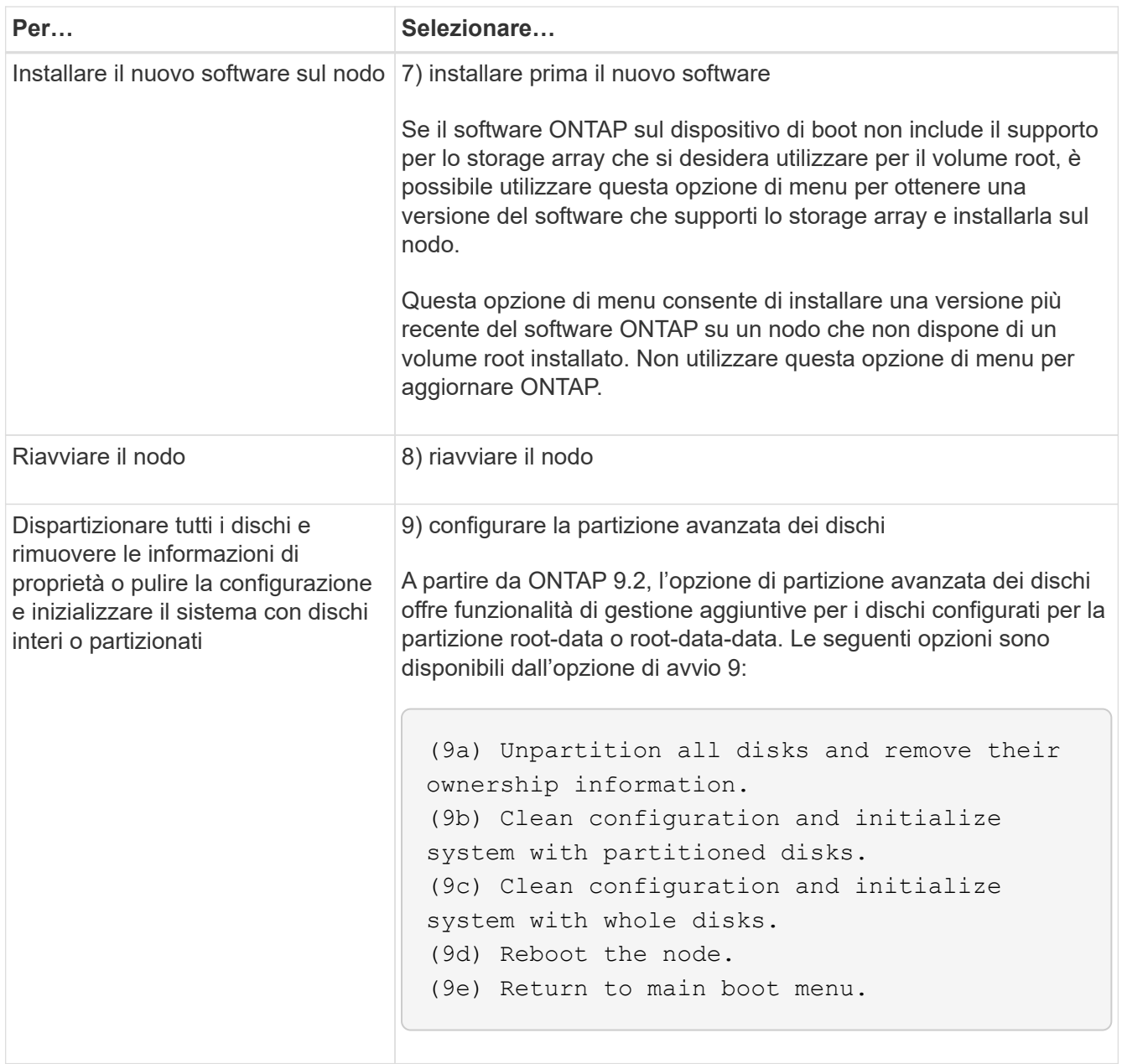

# <span id="page-19-0"></span>**Visualizza gli attributi del nodo**

È possibile visualizzare gli attributi di uno o più nodi nel cluster, ad esempio il nome, il proprietario, la posizione, numero di modello, numero di serie, durata dell'esecuzione del nodo, stato di salute e idoneità a partecipare a un cluster.

### **Fasi**

1. Per visualizzare gli attributi di un nodo specifico o di tutti i nodi di un cluster, utilizzare system node show comando.

#### **Esempio di visualizzazione di informazioni su un nodo**

Nell'esempio seguente vengono visualizzate informazioni dettagliate sul nodo 1:

```
cluster1::> system node show -node node1
                              Node: node1
                             Owner: Eng IT
                          Location: Lab 5
                             Model: model_number
                    Serial Number: 12345678
                         Asset Tag: -
                            Uptime: 23 days 04:42
                  NVRAM System ID: 118051205
                         System ID: 0118051205
                            Vendor: NetApp
                            Health: true
                       Eligibility: true
         Differentiated Services: false
              All-Flash Optimized: true
               Capacity Optimized: false
                    QLC Optimized: false
      All-Flash Select Optimized: false
  SAS2/SAS3 Mixed Stack Support: none
```
# <span id="page-20-0"></span>**Modificare gli attributi del nodo**

È possibile modificare gli attributi di un nodo in base alle esigenze. Gli attributi che è possibile modificare includono le informazioni sul proprietario del nodo, le informazioni sulla posizione, il tag delle risorse e l'idoneità a partecipare al cluster.

### **A proposito di questa attività**

L'idoneità di un nodo a partecipare al cluster può essere modificata a livello di privilegio avanzato utilizzando –eligibility del parametro system node modify oppure cluster modify comando. Se si imposta l'idoneità di un nodo su false, il nodo diventa inattivo nel cluster.

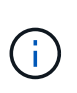

Non è possibile modificare localmente l'idoneità del nodo. Deve essere modificato da un nodo diverso. L'eleggienza del nodo non può essere modificata anche con una configurazione cluster ha.

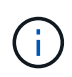

Evitare di impostare l'idoneità di un nodo su false, ad eccezione di situazioni come il ripristino della configurazione del nodo o la manutenzione prolungata del nodo. L'accesso AI dati SAN e NAS al nodo potrebbe essere compromesso quando il nodo non è idoneo.

### **Fasi**

1. Utilizzare system node modify per modificare gli attributi di un nodo.

#### **Esempio di modifica degli attributi del nodo**

Il seguente comando modifica gli attributi del nodo "node1". Il proprietario del nodo è impostato su "Joe Smith" e il relativo tag asset è impostato su "js1234":

```
cluster1::> system node modify -node node1 -owner "Joe Smith" -assettag
js1234
```
# <span id="page-21-0"></span>**Rinominare un nodo**

È possibile modificare il nome di un nodo in base alle esigenze.

#### **Fasi**

1. Per rinominare un nodo, utilizzare system node rename comando.

Il -newname parametro specifica il nuovo nome del nodo. Il system node rename la pagina man descrive le regole per specificare il nome del nodo.

Se si desidera rinominare più nodi nel cluster, è necessario eseguire il comando per ciascun nodo singolarmente.

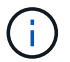

Il nome del nodo non può essere "all" perché "all" è un nome riservato al sistema.

#### **Esempio di ridenominazione di un nodo**

Il seguente comando rinomina il nodo "node1" in "node1a":

cluster1::> system node rename -node node1 -newname node1a

# <span id="page-21-1"></span>**Gestisci cluster a nodo singolo**

Un cluster a nodo singolo è un'implementazione speciale di un cluster in esecuzione su un nodo standalone. I cluster a nodo singolo non sono consigliati, in quanto non forniscono ridondanza. Se il nodo si guasta, l'accesso ai dati viene perso.

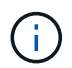

Per la tolleranza agli errori e le operazioni senza interruzioni, è consigliabile configurare il cluster con ["Alta disponibilità \(coppie ha\)".](https://docs.netapp.com/it-it/ontap/concepts/high-availability-pairs-concept.html)

Se scegli di configurare o eseguire l'upgrade di un cluster a nodo singolo, devi conoscere i seguenti aspetti:

- La crittografia del volume root non è supportata su cluster a nodo singolo.
- Se si rimuovono i nodi per avere un cluster a nodo singolo, è necessario modificare le porte del cluster per erogare traffico dati modificando le porte del cluster in modo che siano porte dati e creando quindi LIF dati sulle porte per dati.
- Per i cluster a nodo singolo, puoi specificare la destinazione di backup della configurazione durante la configurazione del software. Dopo l'installazione, è possibile modificare tali impostazioni utilizzando i comandi ONTAP.
- Se al nodo sono connessi più host, è possibile configurare ciascun host con un sistema operativo diverso, ad esempio Windows o Linux. Se sono presenti più percorsi dall'host al controller, ALUA deve essere abilitato sull'host.

## **Modi per configurare host SAN iSCSI con nodi singoli**

È possibile configurare gli host SAN iSCSI in modo che si connettano direttamente a un singolo nodo o tramite uno o più switch IP. Il nodo può avere più connessioni iSCSI allo switch.

### **Configurazioni a nodo singolo direct-attached**

Nelle configurazioni a nodo singolo direct-attached, uno o più host sono connessi direttamente al nodo.

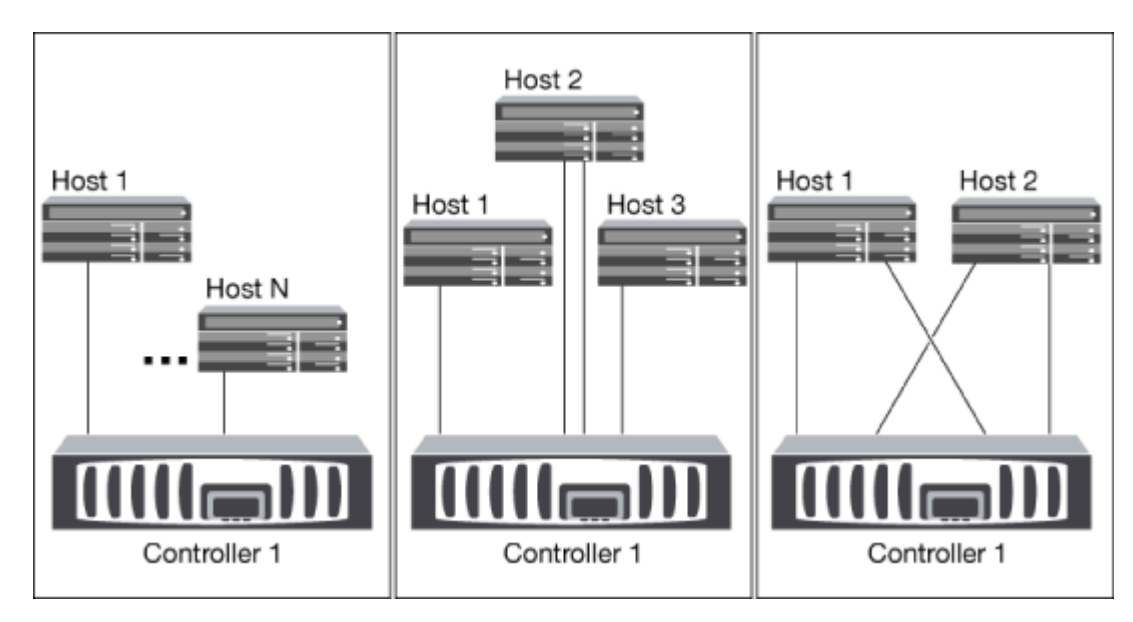

### **Configurazioni a nodo singolo di rete**

Nelle configurazioni a nodo singolo di rete, uno switch connette un singolo nodo a uno o più host. Poiché esiste un singolo switch, questa configurazione non è completamente ridondante.

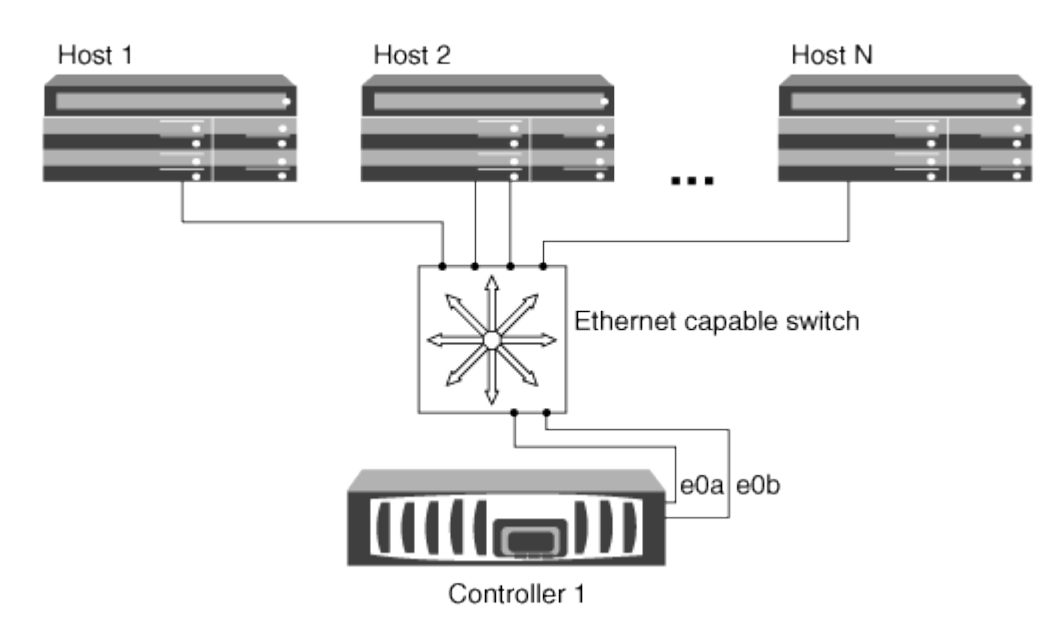

#### **Configurazioni multi-rete a nodo singolo**

Nelle configurazioni multi-network a nodo singolo, due o più switch collegano un singolo nodo a uno o più host. Poiché esistono più switch, questa configurazione è completamente ridondante.

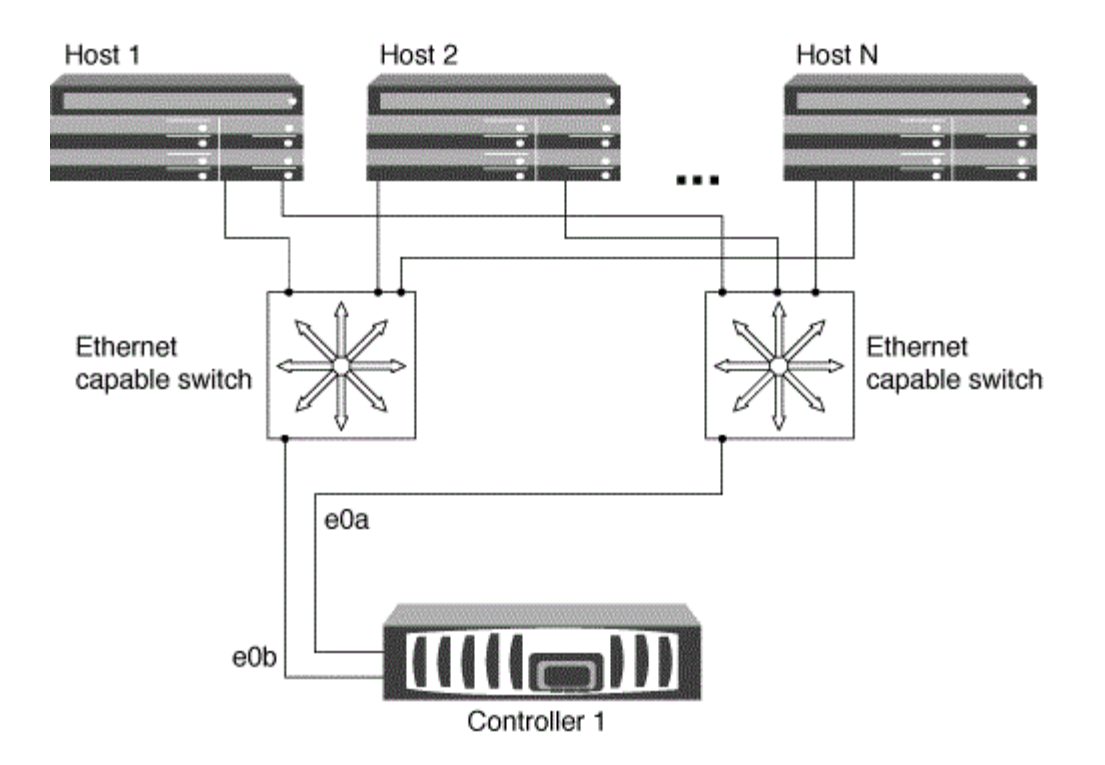

## **Modi per configurare host FC e SAN FC-NVMe con nodi singoli**

È possibile configurare host FC e SAN FC-NVMe con nodi singoli attraverso uno o più fabric. N-Port ID Virtualization (NPIV) è necessario e deve essere attivato su tutti gli switch FC del fabric. Non è possibile collegare direttamente host SAN FC o FC-NMVE a nodi singoli senza utilizzare uno switch FC.

#### **Configurazioni single-fabric a nodo singolo**

Nelle configurazioni a nodo singolo con fabric singolo, è disponibile uno switch che collega un singolo nodo a uno o più host. Poiché esiste un singolo switch, questa configurazione non è completamente ridondante.

Nelle configurazioni a nodo singolo con fabric singolo, il software di multipathing non è necessario se si dispone di un solo percorso dall'host al nodo.

#### **Configurazioni multi-nodo singolo**

Nelle configurazioni multi-nodo singolo, sono presenti due o più switch che collegano un singolo nodo a uno o più host. Per semplicità, la figura seguente mostra una configurazione multi-nodo singolo con solo due fabric, ma è possibile avere due o più fabric in qualsiasi configurazione multifabrica. In questa figura, lo storage controller è montato nello chassis superiore e quello inferiore può essere vuoto o può avere un modulo IOMX, come in questo esempio.

Le porte di destinazione FC (0a, 0c, 0b, 0d) nelle figure sono esempi. I numeri di porta effettivi variano a seconda del modello del nodo di storage e dell'utilizzo di adattatori di espansione.

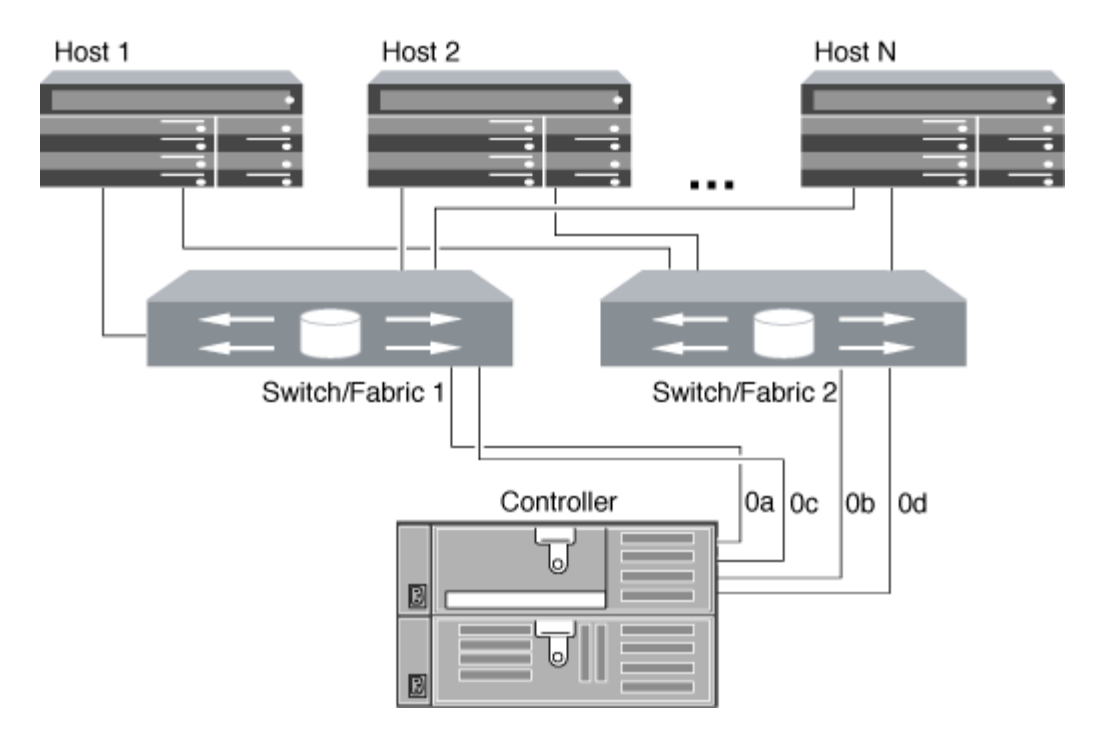

#### **Informazioni correlate**

["Report tecnico NetApp 4684: Implementazione e configurazione di SAN moderne con NVMe-of"](http://www.netapp.com/us/media/tr-4684.pdf)

### **Upgrade ONTAP per cluster a nodo singolo**

A partire da ONTAP 9,2, puoi utilizzare l'interfaccia a riga di comando di ONTAP per eseguire un update automatico di un cluster a nodo singolo. Poiché i cluster a nodo singolo non hanno ridondanza, gli aggiornamenti sono sempre di tipo disgregativo. Non è possibile eseguire upgrade con interruzioni usando System Manager.

#### **Prima di iniziare**

È necessario completare l'aggiornamento ["preparazione"](https://docs.netapp.com/it-it/ontap/upgrade/prepare.html) fasi.

#### **Fasi**

1. Eliminare il pacchetto software ONTAP precedente:

cluster image package delete -version previous package version

2. Scarica il pacchetto software ONTAP di destinazione:

cluster image package get -url location

```
cluster1::> cluster image package get -url
http://www.example.com/software/9.7/image.tgz
```
Package download completed. Package processing completed. 3. Verificare che il pacchetto software sia disponibile nel repository dei pacchetti del cluster:

cluster image package show-repository

```
cluster1::> cluster image package show-repository
Package Version Package Build Time
---------------- ------------------
9.7 M/DD/YYYY 10:32:15
```
4. Verificare che il cluster sia pronto per l'aggiornamento:

cluster image validate -version package version number

cluster1::> cluster image validate -version 9.7

WARNING: There are additional manual upgrade validation checks that must be performed after these automated validation checks have completed...

5. Monitorare l'avanzamento della convalida:

```
cluster image show-update-progress
```
- 6. Completare tutte le azioni richieste identificate dalla convalida.
- 7. Facoltativamente, generare una stima dell'aggiornamento del software:

cluster image update -version package version number -estimate-only

La stima dell'aggiornamento software visualizza i dettagli relativi a ciascun componente da aggiornare e la durata stimata dell'aggiornamento.

8. Eseguire l'aggiornamento del software:

cluster image update -version package version number

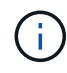

Se si verifica un problema, l'aggiornamento viene messo in pausa e richiede di intraprendere un'azione correttiva. È possibile utilizzare il comando show-update-progress dell'immagine del cluster per visualizzare i dettagli relativi a eventuali problemi e allo stato di avanzamento dell'aggiornamento. Dopo aver corretto il problema, è possibile riprendere l'aggiornamento utilizzando il comando resume-update dell'immagine del cluster.

9. Visualizzare l'avanzamento dell'aggiornamento del cluster:

```
cluster image show-update-progress
```
Il nodo viene riavviato come parte dell'aggiornamento e non è possibile accedervi durante il riavvio.

10. Attivare una notifica:

```
autosupport invoke -node * -type all -message "Finishing_Upgrade"
```
Se il cluster non è configurato per l'invio di messaggi, una copia della notifica viene salvata localmente.

#### **Informazioni sul copyright**

Copyright © 2024 NetApp, Inc. Tutti i diritti riservati. Stampato negli Stati Uniti d'America. Nessuna porzione di questo documento soggetta a copyright può essere riprodotta in qualsiasi formato o mezzo (grafico, elettronico o meccanico, inclusi fotocopie, registrazione, nastri o storage in un sistema elettronico) senza previo consenso scritto da parte del detentore del copyright.

Il software derivato dal materiale sottoposto a copyright di NetApp è soggetto alla seguente licenza e dichiarazione di non responsabilità:

IL PRESENTE SOFTWARE VIENE FORNITO DA NETAPP "COSÌ COM'È" E SENZA QUALSIVOGLIA TIPO DI GARANZIA IMPLICITA O ESPRESSA FRA CUI, A TITOLO ESEMPLIFICATIVO E NON ESAUSTIVO, GARANZIE IMPLICITE DI COMMERCIABILITÀ E IDONEITÀ PER UNO SCOPO SPECIFICO, CHE VENGONO DECLINATE DAL PRESENTE DOCUMENTO. NETAPP NON VERRÀ CONSIDERATA RESPONSABILE IN ALCUN CASO PER QUALSIVOGLIA DANNO DIRETTO, INDIRETTO, ACCIDENTALE, SPECIALE, ESEMPLARE E CONSEQUENZIALE (COMPRESI, A TITOLO ESEMPLIFICATIVO E NON ESAUSTIVO, PROCUREMENT O SOSTITUZIONE DI MERCI O SERVIZI, IMPOSSIBILITÀ DI UTILIZZO O PERDITA DI DATI O PROFITTI OPPURE INTERRUZIONE DELL'ATTIVITÀ AZIENDALE) CAUSATO IN QUALSIVOGLIA MODO O IN RELAZIONE A QUALUNQUE TEORIA DI RESPONSABILITÀ, SIA ESSA CONTRATTUALE, RIGOROSA O DOVUTA A INSOLVENZA (COMPRESA LA NEGLIGENZA O ALTRO) INSORTA IN QUALSIASI MODO ATTRAVERSO L'UTILIZZO DEL PRESENTE SOFTWARE ANCHE IN PRESENZA DI UN PREAVVISO CIRCA L'EVENTUALITÀ DI QUESTO TIPO DI DANNI.

NetApp si riserva il diritto di modificare in qualsiasi momento qualunque prodotto descritto nel presente documento senza fornire alcun preavviso. NetApp non si assume alcuna responsabilità circa l'utilizzo dei prodotti o materiali descritti nel presente documento, con l'eccezione di quanto concordato espressamente e per iscritto da NetApp. L'utilizzo o l'acquisto del presente prodotto non comporta il rilascio di una licenza nell'ambito di un qualche diritto di brevetto, marchio commerciale o altro diritto di proprietà intellettuale di NetApp.

Il prodotto descritto in questa guida può essere protetto da uno o più brevetti degli Stati Uniti, esteri o in attesa di approvazione.

LEGENDA PER I DIRITTI SOTTOPOSTI A LIMITAZIONE: l'utilizzo, la duplicazione o la divulgazione da parte degli enti governativi sono soggetti alle limitazioni indicate nel sottoparagrafo (b)(3) della clausola Rights in Technical Data and Computer Software del DFARS 252.227-7013 (FEB 2014) e FAR 52.227-19 (DIC 2007).

I dati contenuti nel presente documento riguardano un articolo commerciale (secondo la definizione data in FAR 2.101) e sono di proprietà di NetApp, Inc. Tutti i dati tecnici e il software NetApp forniti secondo i termini del presente Contratto sono articoli aventi natura commerciale, sviluppati con finanziamenti esclusivamente privati. Il governo statunitense ha una licenza irrevocabile limitata, non esclusiva, non trasferibile, non cedibile, mondiale, per l'utilizzo dei Dati esclusivamente in connessione con e a supporto di un contratto governativo statunitense in base al quale i Dati sono distribuiti. Con la sola esclusione di quanto indicato nel presente documento, i Dati non possono essere utilizzati, divulgati, riprodotti, modificati, visualizzati o mostrati senza la previa approvazione scritta di NetApp, Inc. I diritti di licenza del governo degli Stati Uniti per il Dipartimento della Difesa sono limitati ai diritti identificati nella clausola DFARS 252.227-7015(b) (FEB 2014).

#### **Informazioni sul marchio commerciale**

NETAPP, il logo NETAPP e i marchi elencati alla pagina<http://www.netapp.com/TM> sono marchi di NetApp, Inc. Gli altri nomi di aziende e prodotti potrebbero essere marchi dei rispettivi proprietari.